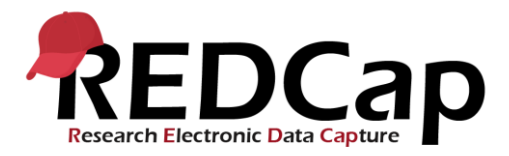

## **Global PaedSurg Study: Guia do Usuário REDCap**

## **Inserindo Dados do Paciente**

Clique no ícone "Global PaedSurg Database Portuguese". A tela abaixo será exibida. Para adicionar um paciente à ferramenta de coleta de dados, selecione "Adicionar / editar registros" no lado esquerdo e, em seguida, selecione "Adicionar novo registro" no centro da tela, conforme mostrado abaixo.

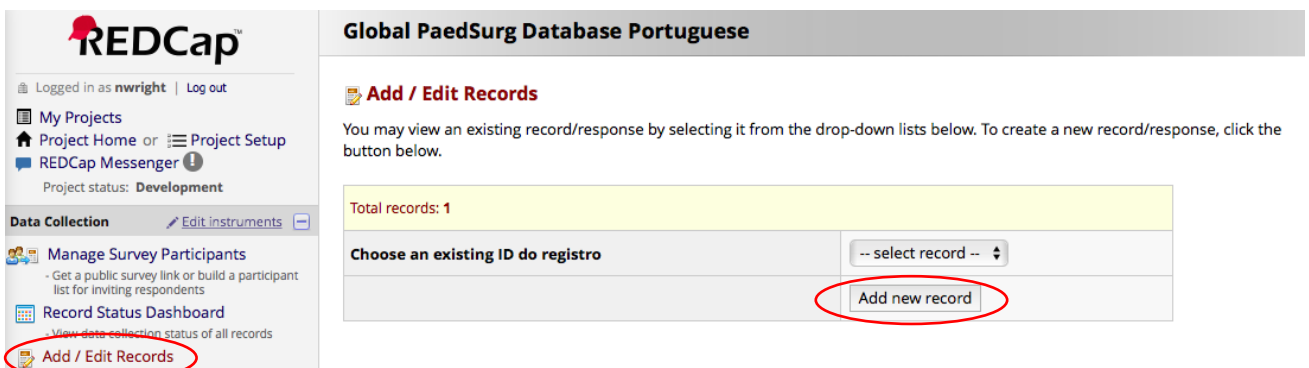

Basta clicar nas caixas, selecionar respostas nos menus ou adicionar texto livre para preencher o formulário.

Se você não tiver todos os dados necessários inicialmente, poderá selecionar "incompleto" na parte inferior do formulário e voltar para completar os dados em uma data posterior. Um documento do Word para impressão com o formulário de coleta de dados será fornecido se você deseja coletar dados em papel primeiro e depois enviá-los para o REDCap. Você também pode coletar dados usando o aplicativo REDCap no seu smartphone. Um guia passo a passo separado sobre como configurar o aplicativo será fornecido.

É importante ressaltar que todos os colaboradores de uma instituição poderão ver os pacientes inseridos no site da REDCap. Um registro confidencial separado, com o nome do paciente do estudo, data de nascimento, número do hospital local e ID da REDCap deve ser mantido pela equipe do estudo para garantir que não haja duplicações de pacientes no estudo. Isso será difícil de ver no REDCap sozinho, já que nenhum dado identificável pelo paciente pode ser inserido. O registro do paciente também é vital para identificar os pacientes em uma data posterior se o seu centro for selecionado para validação.

No aplicativo da REDCap, você não poderá ver pacientes inseridos por outros colaboradores em sua equipe e, portanto, é vital que você coordene com relação a quem está coletando dados sobre quais pacientes.

## **Concluindo a pesquisa do colaborador**

Você receberá um link por e-mail para concluir a pesquisa pelo investigador principal. Isso levará apenas cerca de 5 a 10 minutos. Por favor, assegure-se de que o líder institucional do estudo realize a pesquisa e um outro colaborador da equipe.

## **Ajuda e Conselhos**

Entre em contato com o seu Country Lead local ou envie um e-mail para Global.PaedSurg5@gmail.com se você tiver alguma dúvida sobre o uso do REDCap.